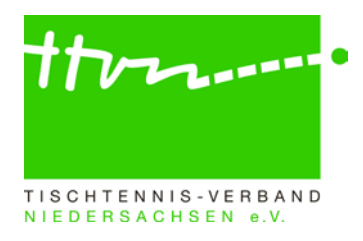

# **Kreisadmin-Rundschreiben Nr. 2425-01 (Punktspielbetrieb)**

Liebe click-TT-Admins,

mit diesem Schreiben erhaltet ihr alle Informationen für die ersten Schritte zum Start in die neue Punktspiel-Saison 2024/2025. Damit das alles reibungslos funktioniert, sind jetzt die Admins aller Ebenen gefordert, einige wenige kreisindividuelle Einstellungen für die neue Saison vorzunehmen. Die meisten, landesweit einheitlichen Voreinstellungen werden zentral eingetragen, so dass die Admins damit nicht mehr belastet werden. An allen Stellen, an denen von Kreisverbänden gesprochen wird, sind damit auch Stadt- und Regionsverbände gemeint.

Dieses Rundschreiben behandelt nur den Punktspielbetrieb. Für die Vorbereitung des Pokalspielbetriebs haben wir ein gesondertes Rundschreiben erstellt.

Eines ist ganz wichtig: Alle Admins werden gebeten, bei allen Datums-Angaben zur neuen Saison auf das richtige Jahr: **2024** (Vorrunde) bzw. **2025** (Rückrunde) zu achten und dabei bitte die führende "20.." nie wegzulassen!

- **Hinweis auf Punkt-/Pokal- u. Turnierspielverbot während der LIM Damen/Herren:** Aufgrund der Landesindividualmeisterschaften Damen/Herren sowie deren Qualifikationsturnier am Vortag gilt am 18.-19.01.2025 ein Punkt- und Pokalspielverbot für die Altersgruppe Erwachsene oberhalb der Bezirksklassen. Darüber hinaus besteht an diesen beiden Terminen ein generelles Turnierspielverbot für die Altersgruppe Erwachsene.
- **Hinweis auf Turnierspielverbot während der LIM Leistungsklassen Damen/Herren:** Aufgrund der TTVN-Individualmeisterschaften der Leistungsklassen Damen/Herren gilt am 10.-11.05.2025 ein generelles Turnierspielverbot für die Altersgruppe Erwachsene.

#### **1) Saisonkopie und Vorbereitung der neuen Saison**

Am **16.05.2024** hat die Firma nu für den TTVN die Saisonkopie und damit die Initialisierung der neuen Spielzeit vorgenommen. Die Admins aller Ebenen sollten nun - **spätestens am 31.05.2024, weil am Tag danach die Vereinsmeldung beginnt** - alle relevanten Einstellungen unter Spielbetrieb Konfiguration vornehmen (siehe folgende Ziffern 2 bis 6; nur die rot geschriebenen Eintragungen sind zu bearbeiten):

**Achtung:** Die Firma nu hat nun im Anschluss der Saisonkopie die im Rundschreiben zur Umstellung auf Vierer-Mannschaften vom 10.05.2024 aufgeführten Anpassungen umgesetzt:

- 1. Anpassung Sollstärke auf Kreisebene in der Altersklasse Herren von 6 auf 4.
- 2. Anpassung Spielsystem für alle nds. Spielklassen (Von Verbandsliga bis Kreisklasse) in der Grundkonfiguration der Ligen
	- o In allen nds. Spielklassen mit Sechser-Mannschaften: **Sechser-Paarkreuz-System**  o Spielsystem wird bis zum Siegpunkt gespielt
	- o In allen nds. Spielklassen mit Vierer-Mannschaften: **Bundessystem**  o Spielsystem wird durchgespielt, alle Spiele erforderlich
	- o In allen nds. Spielklassen mit Dreier-Mannschaften: **Braunschweiger System** 
		- o Spielsystem wird durchgespielt, alle Spiele erforderlich
	- o In allen nds. Spielklassen mit Zweier-Mannschaften: **Corbillon-Cup-System** 
		- o Spielsystem wird durchgespielt, alle Spiele erforderlich

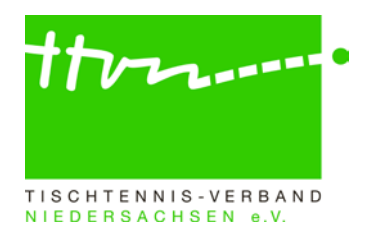

Wir haben die Anpassungen bereits stichprobenartig kontrolliert. Sollten euch noch Ligen auffallen, bei denen nicht das korrekte Spielsystem hinterlegt wurde, bitte schnellstmöglich eine Rückmeldung an [rammenstein@ttvn.de.](mailto:rammenstein@ttvn.de)

# **2) Grundkonfiguration (der Meisterschaft) bearbeiten**

**Achtung**: Wer sich lange auf dieser Seite aufhält, riskiert ein Time-Out! Dann sind alle vorgenommenen Änderungen verloren. Es empfiehlt sich daher, ca. alle 15 Minuten ganz am Ende der Seite auf "**Speichern**" zu klicken und danach erneut die Seite aufzurufen, um die restlichen Einstellungen vorzunehmen!

### "Bezeichnung": *bitte nichts ändern*

"Kurzbezeichnung": *bitte nichts ändern*

- "Homepage": hier kann die URL der Homepage angegeben werden (beim Verband steht hier z.B.www.ttvn.de)
- "Status": Meldung. *Bitte nicht vergessen, nach Ende der Mannschaftsmeldung und vor Beginn der ersten Spiele (also irgendwann im August) hier den Status von Meldung auf Ergebniserfassung umzuschalten, denn sonst können die Spielberichte nicht eingegeben werden. Für die Mannschaftsmeldung der Rückrunde darf übrigens nicht wieder auf Meldung zurückgeschaltet werden. Click-TT ist so programmiert, dass die Mannschaftsmeldung der Rückrunde (und nur diese) auch beim Status Ergebniserfassung funktioniert.*

## "Vereinsmeldung":

Meldung **Qualifikationsligen** von 01.06.2024 (verpflichtend).

*An diesem Tag sollen alle Vereine in Niedersachen anfangen, ihre Mannschaften zu melden. Der TTVN wird alle Vereine per Rundmail darauf hinweisen, dass die Vereinsmeldung am 01.06. für sie losgeht.*

bis: 10.06.2024 (verpflichtend).

*Qualifikationsligen sind die Ligen, für die man sich qualifizieren muss - durch Aufstieg, Klassenerhalt oder Abstieg. Es sind dies praktisch alle Ligen mit Ausnahme der untersten (also mit Ausnahme der Meldeligen). Bis zum 10.06. kann man als Meister oder Relegationssieger auf den Aufstieg verzichten oder ansonsten ohne Sanktionen Spielklassenverzicht in eine beliebige tiefere Liga vornehmen. Die Kreis-Admins können auch nach dem Termin immer noch einzelne Nachzügler-Mannschaften selbst melden.* Meldung **Meldeligen** bis 10.06.2024 (verpflichtend).

*Das hier stehende Datum gibt an, bis wann die Vereine in den Meldeligen - also den Ligen mit freier Meldung, insbesondere also den untersten Ligen einer jeden Altersklasse – ihre bestehenden Mannschaften bestätigen bzw. neue melden dürfen. Es ist das Schlussdatum für Meldungen aller Mannschaften durch die Vereine. Danach können die Kreis-Admins immer noch einzelne Nachzügler-Mannschaften selbst melden - nur die Vereine können es nicht mehr. Im TTVN ist dieses Datum identisch mit dem Datum für die Qualifikationsligen, so dass in dieser Hinsicht die Unterteilung in Qualifikationsligen und Meldeligen keine Rolle spielt.*

Meldung **Jugend-Meldeligen** bis bleibt frei (optional).

Meldung **Senioren-Meldeligen** bis bleibt frei (optional).

*Das hier stehende Datum gibt an, bis wann die Vereine in den Meldeligen der Seniorenligen (Senioren = Über 40; nicht zu verwechseln mit Damen/Herren!) auf Kreisebene ihre bestehenden Mannschaften bestätigen bzw. neue melden dürfen. Es ist das Schlussdatum für Meldungen der Seniorenmannschaften durch die Vereine. Danach können die Kreis-Admins immer noch einzelne Nachzügler-Mannschaften selbst melden -*

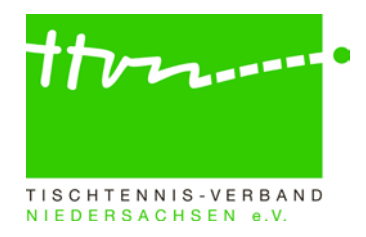

*nur die Vereine können es nicht mehr. Dieses Feld wird bislang nur in ganz wenigen Kreisen gebraucht, die eigene Seniorenligen anbieten.*  Anzahl Stufen für Klassenverzicht: 99

### "Aufstiegsbereitschaft":

Abfrage Aufstiegsbereitschaft bis Tabellen-Rang: 15.

*Diese Zahl gibt an, wie viele Mannschaften einer Gruppe vom System gefragt werden, ob sie eventuell noch nachträglich aufsteigen wollen, wenn noch ein Platz in der höheren Liga frei ist. Abfrage Aufstiegsbereitschaft für Absteiger: Haken. Das bedeutet, dass die Absteiger (also die Mannschaften, denen die Admins/Spielleiter einen Abstiegshaken gegeben haben) gefragt werden, ob sie eventuell noch nachträglich in der bisherigen Klasse bleiben wollen, wenn dort noch ein Platz frei ist.*

"Terminmeldung":

*Die Eintragungen in den nachfolgenden Feldern machen nur für die Landesverbände Sinn, in denen es keine Spielplanbesprechungen gibt, sondern sogenannte Spielplangeneratoren mehr oder weniger automatisch alle Spielpläne erstellen. Der TTVN hat sich entschieden, diese Funktionalität bis auf weiteres nicht zu nutzen und weiter mit Spielplanbesprechungen zu arbeiten.*

Vorrunde: Meldung von bleibt frei. bis: bleibt frei (verpflichtend). Rückrunde: Meldung von bleibt frei. bis: bleibt frei. **Letzter Spieltag der Vorrunde:** 08.12.2024. Allgemein: Regulärer Spieltag: bleibt frei Uhr: bleibt frei.

"Mannschaftsmeldung":

Vorrunde:

Meldung von: 20.06.2024.

*Ab diesem Termin dürfen alle Mannschaften in Niedersachsen ihre Vorrunden-Mannschaftsmeldung ("Mannschaftsmeldeformular") in das System eingeben.* bis: 01.07.2024. *Danach können die Spielleiter die Mannschaftsmeldung prüfen und genehmigen.* Meldung Qualifikationsligen bis 01.07.2024 Rückrunde: Meldung von 16.12.2024. bis: 22.12.2024. *Dieser Termin gilt landesweit einheitlich als Schlusstermin für die Rückrunden-Mannschaftsmeldung.*

"Spielbetrieb":

von: 31.08.2024. *Ab diesem Termin können die Vereine die Spielberichte in das System eingeben (sofern der Spielplan und die Mannschaftsaufstellungen bis dann im System eingetragen sind); vorher geht das nicht, auch nicht für einzelne Gruppen oder einzelne Spiele.*

bis: 04.05.2025.

"Veröffentlichung":

Ligenplanung/Gruppeneinteilung nicht anzeigen: auswählen. *Die Anzeige der Einteilung macht erst dann Sinn, wenn die Gruppen eingeteilt sind. Das geht frühestens nach Ende der Vereinsmeldung. Die Kreisadmins werden gebeten, möglichst bald nach Ende der* 

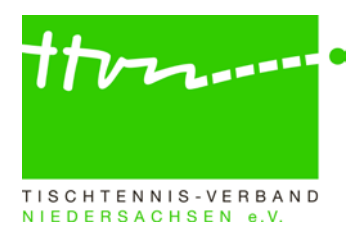

*Vereinsmeldung (am 10.06.) die Gruppen einzuteilen und dann "Gruppeneinteilung anzeigen" auszuwählen (s. u.).*

Gruppeneinteilung anzeigen: frei lassen. *Die Anzeige der Gruppeneinteilung macht erst dann Sinn, wenn die Gruppen eingeteilt sind. Das geht frühestens nach Ende der Vereinsmeldung. Wenn alle Gruppen stehen, sollte diese Zeile ausgewählt werden.* Spiel-Codes am 09.08.2024 veröffentlichen. *Dieses Datum wird benötigt, damit die entsprechenden PDF-Dateien mit den Pins und Codes zur Nutzung des digitalen Spielberichts generiert werden. Achtung: Es besteht auch weiterhin keine Pflicht zur Nutzung des digitalen Spielberichts.*

## "Spalten im Ligenplan":

Am besten so lassen. *Die hier stehenden Altersklassen bilden eine eigene Spalte im Ligenplan der Meisterschaft. Mehr als vier Altersklassen sollten hier nicht stehen, weil es dann Probleme mit der Bildschirmbreite geben kann. Nur wenn es in der neuen Saison irgendwo eine Altersklasse nicht mehr gibt, für die es bislang noch Gruppen auf Kreisebene gab und die eine eigene Spalte im Ligenplan hatte (z. B. Damen), muss diese Altersklasse hier entfernt werden, damit der Ligenplan nicht eine "Lücke" hat.*

### **Nicht vergessen: "Speichern" anklicken!**

### **3.) Altersklassen bearbeiten**

Dieser Bereich ist nur mit Verbandsrechten editierbar. Sollten Änderungen erforderlich werden, weil z. B. neue Altersklassen im Punktspielbetrieb des jeweiligen Bezirks/Kreises angeboten werden, wendet euch bitte an Verbandsadmin Hilmar Heinrichmeyer (hmeyer@ttvn.de), der dann die erforderlichen Änderungen zeitnah vornimmt.

#### **4.) Spielklassen bearbeiten**

Dieser Bereich ist nur mit Verbandsrechten editierbar. Sollten Änderungen erforderlich werden, weil neue Spielklassen (=Hierarchieebenen) im Punktspielbetrieb des jeweiligen Bezirks/Kreises angeboten werden, wendet euch bitte an Verbandsadmin Hilmar Heinrichmeyer (hmeyer@ttvn.de), der dann die erforderlichen Änderungen zeitnah vornimmt.

## **5.) Ligen bearbeiten**

Hier müssen all die Ligen (=Hierarchieebenen in Verbindung mit dem Geschlecht und der Altersklasse; nicht zu verwechseln mit den Gruppen einer Liga) vorhanden sein, die im Punktspielbetrieb 2024/25 des jeweiligen Bezirks/Kreises angeboten werden. Nicht mehr angebotene Ligen müssen hier gelöscht werden, denn sonst können die Vereine wieder Mannschaften dort hinein melden. Sofern ein Kreisverband für bestimmte Ligen (z. B. bei Damen, Mädchen) nicht genug Mannschaften zusammenbekommt, um eine eigene Gruppe einzurichten, seinen Vereinen aber dennoch ermöglichen will, in dieser Liga in einer Gruppe des Nachbarkreises zu spielen oder mit einer Damen/Mädchen-Mannschaft in einer gemischten Spielklasse des eigenen Kreises zu spielen, so muss er diese Liga dennoch vorsehen und anbieten, damit die eigenen Vereine die entsprechende Mannschaft überhaupt melden können. Jeder Verein kann immer nur (erst einmal) in die Ligen des eigenen Kreisverbandes melden und nicht in die des Nachbarkreises! Die Mannschaften werden dann später (mit Spielbetrieb Meldung) von den Admins in die entsprechende Gruppe des Nachbarkreises oder "altersklassenfremd" in die entsprechende gemischte Gruppe des eigenen Kreises umgesetzt.

Bitte prüfen, ob in allen Ligen durch die Firma nu das korrekte Spielsystem hinterlegt wurde (siehe oben Punkt 1).

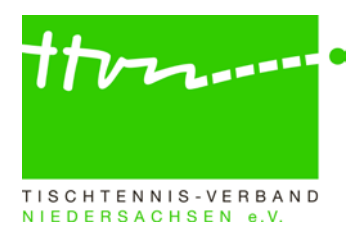

# **6.) Grundkonfiguration jeder einzelnen Liga bearbeiten**

ACHTUNG: Bearbeitung nur bei neu angelegten Ligen erforderlich. Bei bestehenden Ligen wurden alle Einstellungen bereits vorgenommen.

### "Stammdaten":

"Bezeichnung": bitte nichts ändern

"Kurzbezeichnung": bitte nichts ändern

"Geschlecht":

In Damen- und Mädchen 19/15/13/11-Ligen: weiblich anklicken.

In Herren-, Jungen 19/15/13/11-Ligen: gemischt anklicken. *Denn im Zuständigkeitsbereich des TTVN sind gemischte Spielklassen in den unteren Spielklassen (Herren: Verbandsliga und tiefer / Jungen\_Senioren: Niedersachsenliga und tiefer) zugelassen.* 

"TTR-relevant": ist angekreuzt. *Alle Punktspiele fließen in die Rangliste ein.*

"Meldung":

"Meldeliga": bitte ankreuzen, wenn es sich um eine Meldeliga handelt. *Eine Meldeliga ist eine Liga, in die jeder Verein frei melden kann, unabhängig von seinem sportlichen Ergebnis in der Vorsaison. Im Normalfall sind das die untersten Ligen einer jeden Altersklasse, im Nachwuchsbereich jedoch teilweise auch alle Ligen, wenn dort mit freier Meldung gearbeitet wird.* Für alle anderen Ligen (Qualifikationsligen) darf hier kein Haken gesetzt werden!

"Sollstärke": Bitte die Mannschaftsgröße eintragen, also 4 bei Vierer-Mannschaften etc.

"Gruppengröße": frei lassen. *Das Feld steuert den Spielplangenerator und hat für uns in Niedersachsen keine Bedeutung.*

"Spielbetrieb":

"Spielsystem": bitte hier das richtige Spielsystem eintragen (siehe unter Punkt 1 erlaubte Spielsystem).

"Spielsystem wird bis zum Siegpunkt gespielt": Sechser-Paarkreuz-System

" Spielsystem wird durchgespielt, alle Spiele erforderlich": Bundessystem, Braunschweiger System und Corbillon-Cup-System.

"Tabellenpunkte": Bei "Spielsystem wird bis zum Siegpunkt gespielt " bitte die erste Auswahlmöglichkeit "Unentschieden 1:1, Sieg 2:0 (min. 1 Spiel Differenz)" eintragen (stehen lassen).

*Ab 01.07.2024 ist keine Abweichung mehr möglich (siehe Beschlüsse Antrag 7 TTVN-Hauptausschuss vom 29.04.2023)*

## **7.) Gruppen (unter jeder einzelnen Liga) nicht bearbeiten!**

Bitte nicht verwirren lassen, dass die Gruppen (entweder die einzige Gruppe oder die mehreren Parallelgruppen bei größeren Ligen) direkt nach der Saisonkopie nicht sichtbar sind. Das ist Absicht! Die Gruppen der letzten Saison sind alle noch im System-Hintergrund vorhanden und werden erst dann wieder sichtbar, wenn der Admin bei der betreffenden Gruppe einmal unter Spielbetrieb Meldung über Ligen- und Gruppeneinteilung gegangen ist. Es reicht lediglich der Aufruf der Seite. Ab dann ist die Gruppe wieder sichtbar. Vor Abschluss der Vereinsmeldung dürfen hier auf keinen Fall neue Gruppen eingefügt werden! Wo wirklich neue Parallelgruppen eingerichtet werden müssen, muss das später im Zusammenhang mit der Gruppeeinteilung (Spielbetrieb Meldung) erfolgen – auf keinen Fall vorher!

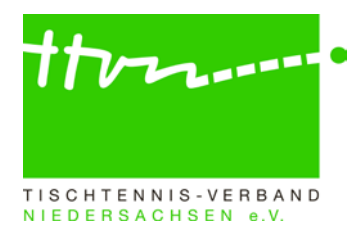

# **8.) Weitere Saisonvorbereitung**

Wir bitten die Admins, in ihrem Zuständigkeitsbereich durch entsprechende Information an die Spielleiter dafür zu sorgen, dass die Genehmigung der Mannschaftsmeldung und deren Veröffentlichung möglichst zeitnah nach dem Schlusstermin der Mannschaftsmeldungen (01.07.) erfolgen. Letztlich profitiert sowohl die Saisonvorbereitung der Vereine als auch die Öffentlichkeitsarbeit der Gliederungen davon, wenn Mannschaftsmeldungen und Spielpläne rechtzeitig fertiggestellt werden. Außerdem ist nur so gewährleistet, dass Einsprüche gegen die genehmigten Mannschaftsmeldungen vor Beginn der ersten Spiele abschließend bearbeitet werden können.

# **Archiv der Admin-RS und Spielleiter-RS:**

Manchmal ist es nützlich, bestimmte Vorgehensweisen noch einmal in alten Rundschreiben nachlesen zu können. Nicht jeder Admin hat sich diese aber auf seinem Rechner gespeichert oder ausgedruckt. Der TTVN hat alle bisherigen Rundschreiben auf seiner Homepage unter dem Reiter Verband im Downloadcenter unter [Anleitungen/Arbeitshilfen](https://www.ttvn.de/verband/downloadcenter/anleitungen-arbeitshilfen/) zum Download bereitgestellt. Das gilt auch für die Spielleiter-Rundschreiben und die click-TT-Handbücher.

# **Rückfragen zu click-TT:**

Wer allgemeine Fragen zu click-TT per E-Mail stellen möchte, kann den dafür eingerichteten E-Mail-Verteiler click-tt@ttvn.de nutzen. Damit ist gewährleistet, dass die Anfrage an mehrere Ansprechpartner weiter geleitet wird und ihr auch dann eine Antwort erhaltet, wenn die Geschäftsstelle nicht erreichbar ist oder einzelne Ansprechpartner nicht verfügbar sind.